## **別紙:「デジタルレイバーステーション」操作画面のイメージ**

## **管理画面トップ**

#### **担当業務のサマリーを表示**

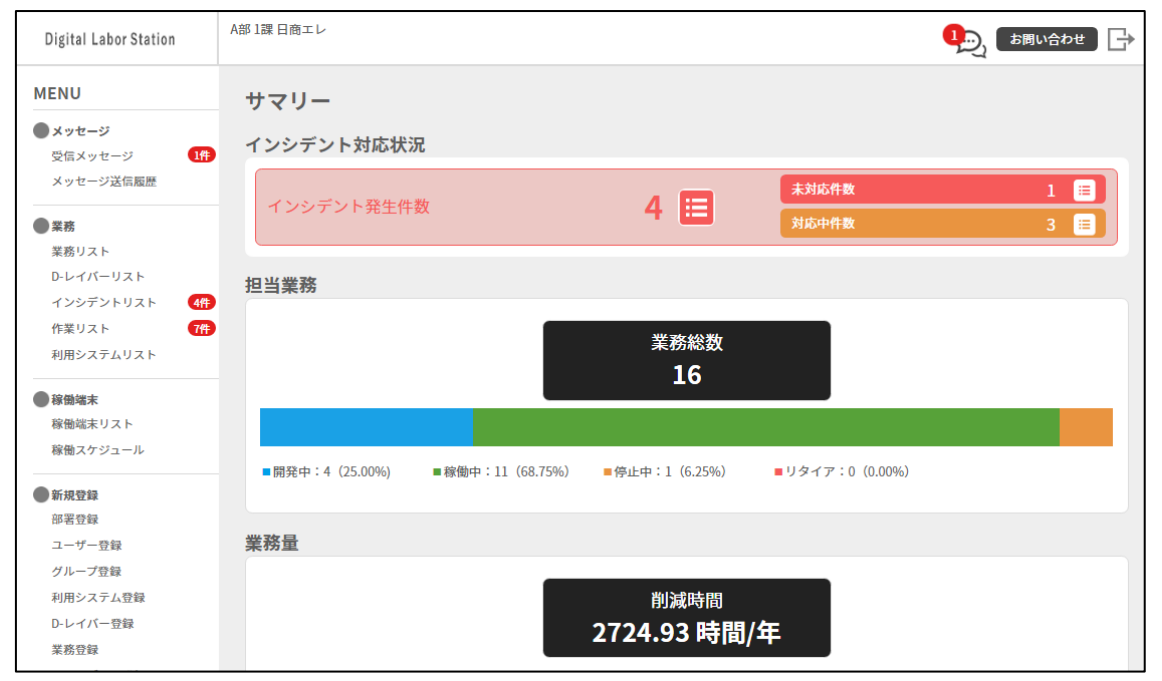

### **業務詳細画面**

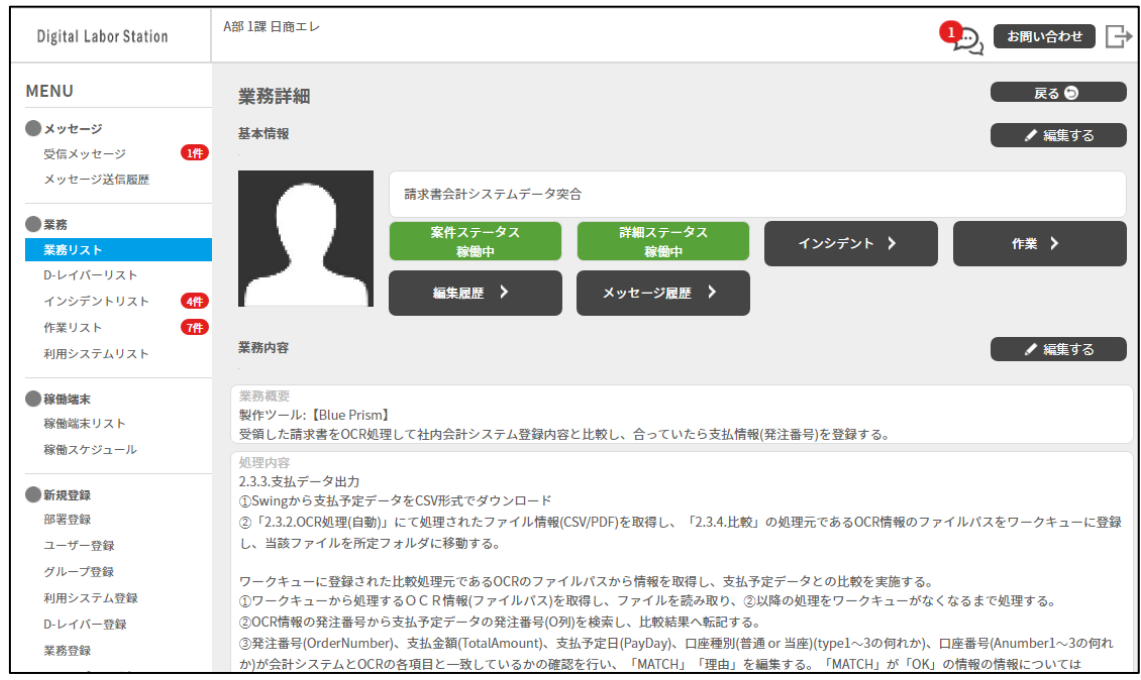

#### **業務内容や担当者情報、RPA プロジェクトにおけるステータスなどを管理**

# **インシデントリスト画面**

## **エラーが発生している業務と対応状況を一覧で確認**

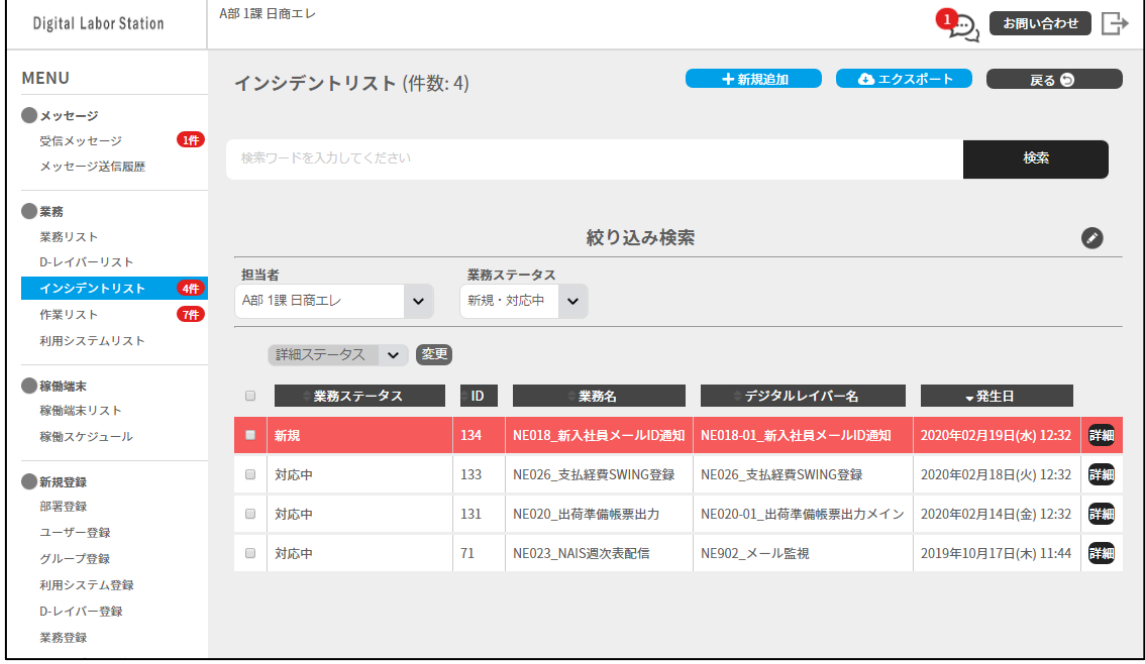

## **メッセージ履歴画面**

### **ロボットの手動実行依頼やスケジュール変更依頼など各担当者間でのやり取りの履歴を確認**

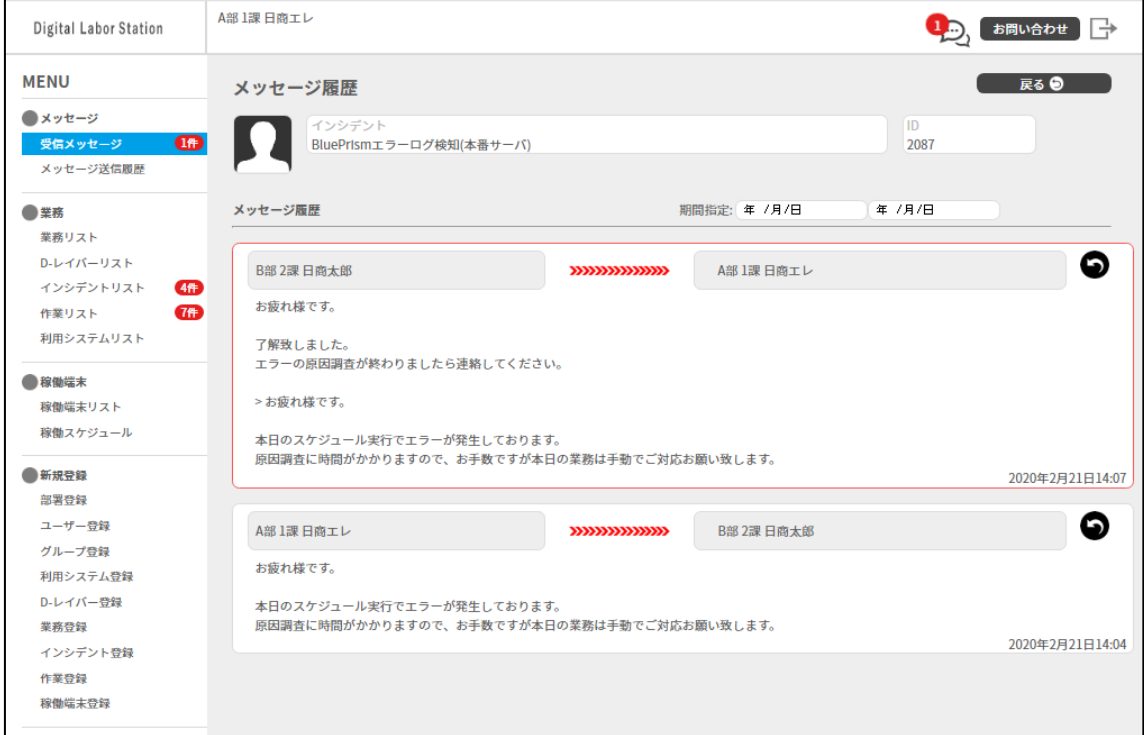